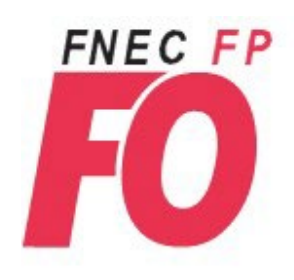

**ELECTIONS PROFESSIONNELLES** DU<sub>1</sub><sup>ER</sup> AU 8 DECEMBRE 2022

**Commission Administrative** Paritaire **Départementale** des professeurs des écoles et des instituteurs

## **Comment voter ?**

# **Étape 1 : J'active mon espace électeur**

### **1. Aller sur le site de messagerie professionnelle webmel (cliquer [ICI\)](https://appli.ac-aix-marseille.fr/accueil-messagerie/) :**

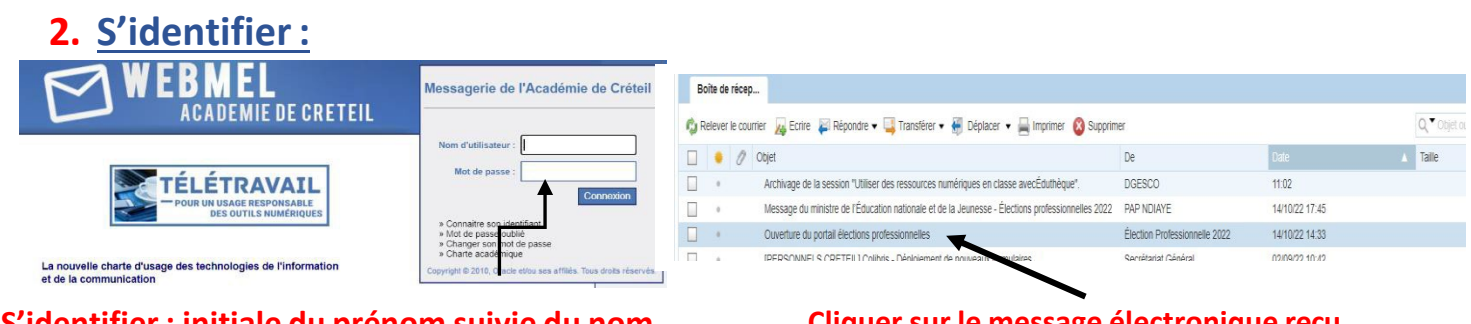

**S'identifier : initiale du prénom suivie du nom Exemple lino ventura = lventura**

#### **Cliquer sur le message électronique reçu « Ouverture du portail élections professionnelles »**

### **3. Cliquer sur le lien à usage unique contenu dans le message :**

Lien à usage unique (OTL)

Icone Code d'accès

**Accèder au portail Elections** 

### **4. Créer votre mot de passe puis saisir le CAPTCHA :**

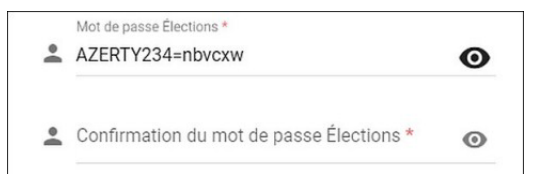

Le mot de passe doit contenir 12 caractères minimum. Pour plus de facilité, nous vous conseillons d'utiliser ce mot de passe facile à retenir : **votezFO2002!** en respectant les minuscules/majuscules et le point d'exclamation sans espace..

**Notez votre mot de passe ou faites une capture d'écran pour le conserver précieusement.**

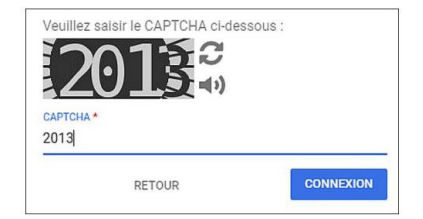

### **5. Choisir une question défi et saisir sa réponse :**

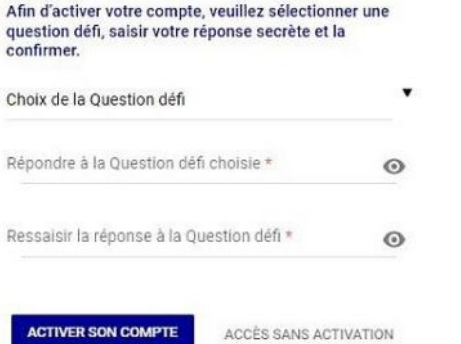

**Une fois cette opération réussie, merci de répondre à notre [questionnaire en ligne ICI](https://forms.gle/QaLpn8evSs19i8wr5) ou répondez au mail/SMS de votre délégué de secteur qui vous contactera prochainement !**

**En cas de difficultés, nous joindre en urgence : Franck NEFF (07 62 54 13 13), Sandra LOPEZ (06 27 34 73 17) ou Cécile BOULAY (06 82 19 19 33)**

**Cliquer sur « Activer son compte »**